### **Microsoft Got Sued – And We Had No Tests**

How Test Automation Helped With a Scary System Rewrite

paul.rohorzka@techtalk.at **Paul Rohorzka**

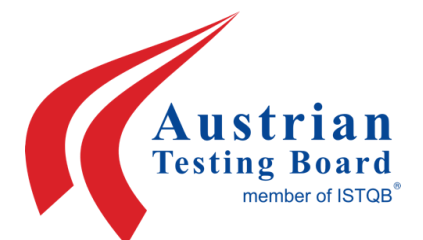

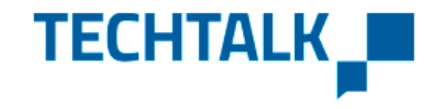

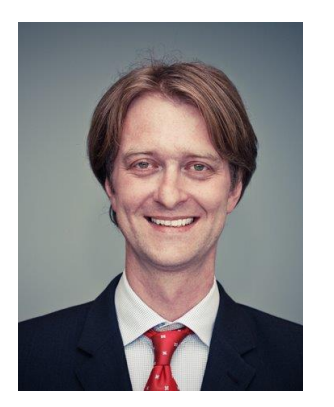

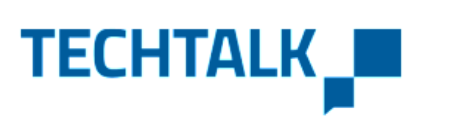

#### **Paul Rohorzka**

paul.rohorzka@techtalk.at @paulroho

Software Architect Software Gardener Agile Development Practices Test Infected

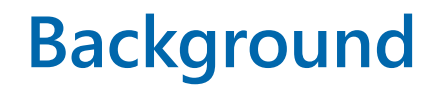

### **Generating a Document**

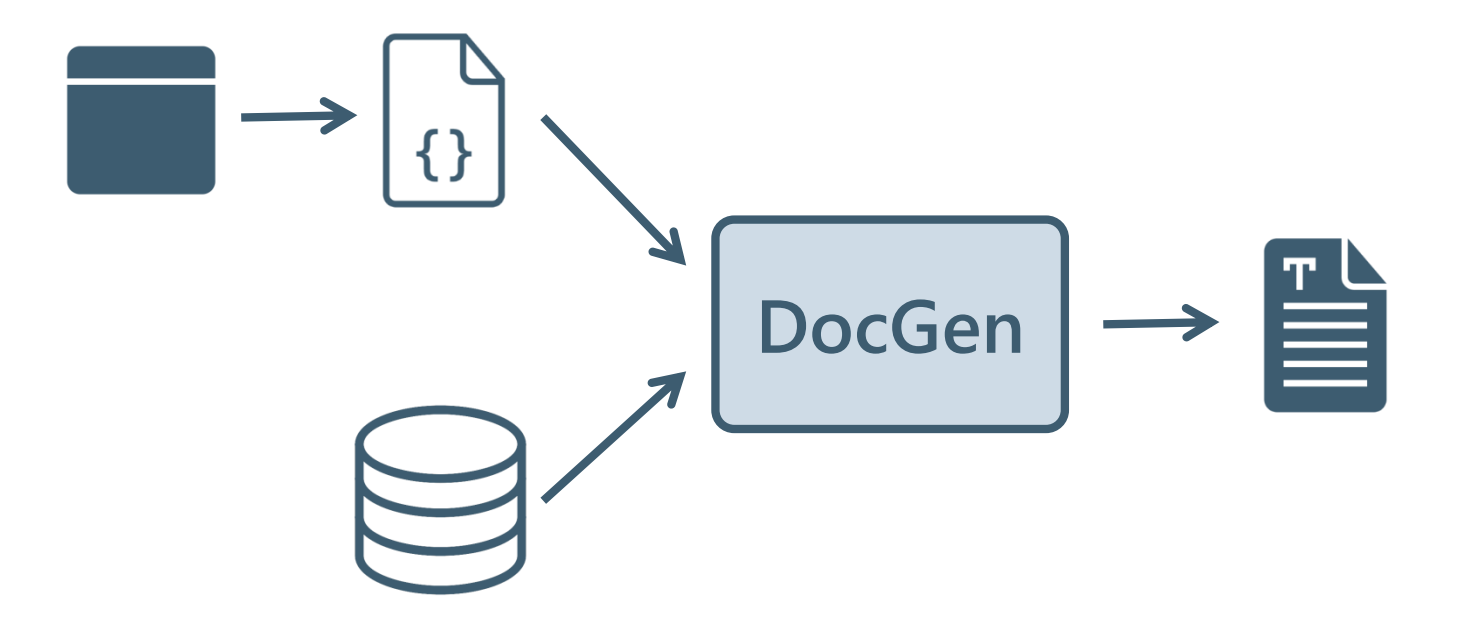

### **Foundational Feature: Custom Xml**

```
<w:body>
   <wx:sect>
       <ns0:LB beschreibung="" version="0" status="N
           <ns0: IBB identifier="IBB1">
               <ns0:TXT bearbeitungsBerechtigung="Jede
                   <w:p wsp:rsidR="001C6EC4" wsp:rsidRD
                       \langle w: pPr<w:pStyle w:val="SVSNormal" />
                          \langle w : nPn \rangle<w:noProof />
                          \langle/w:rPr>
                       \langle/w:pPr>
                       \langle w : r \rangle\langle w : nPn \rangle<w:noProof />
                          \langle/w:rPr>
                          <w:t>Text vorher</w:t>
                       \langle/w:r\rangle\langle/w:p\rangle<ns0:TBR zielObjektVersion="0" bearb
                       <w:p wsp:rsidR="001C6EC4" wsp:rsi
                           \langle w: pPrpaul.rohorzka@techtalk.at <w:pStyle w:val="SVSNormal"
                              \langle w: rPr>
```
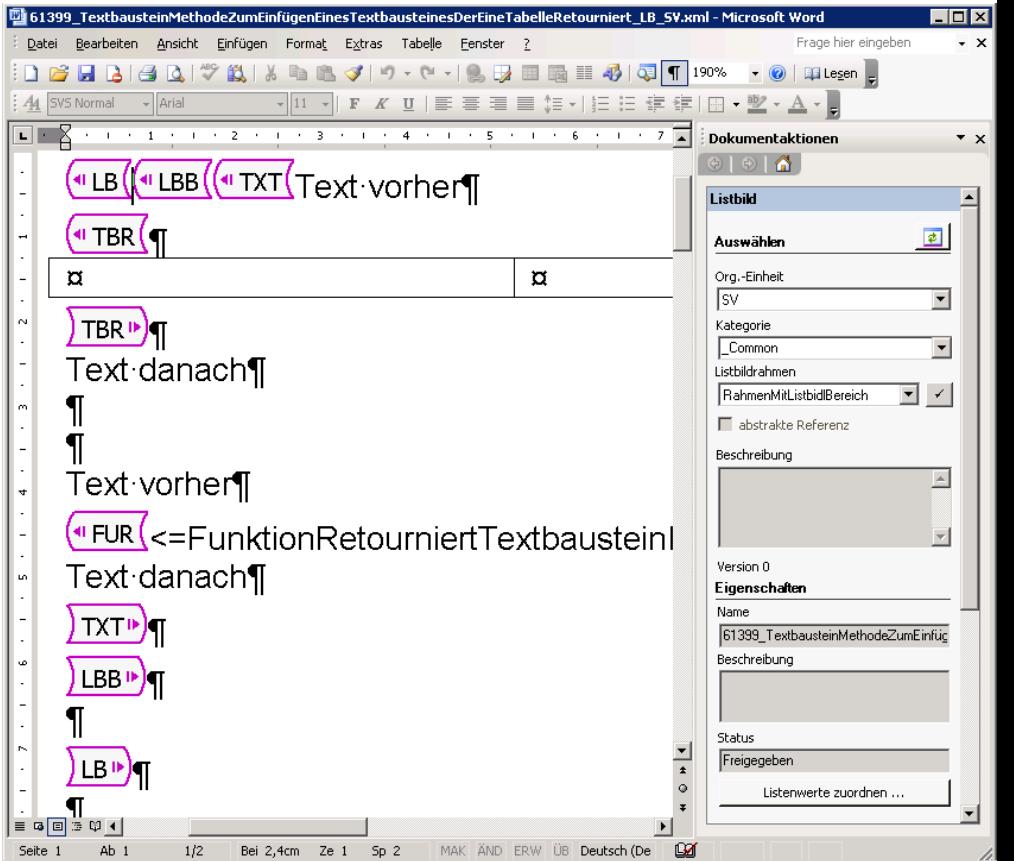

# 2009

# **Microsoft Got Sued**

The story: i4i sued Microsoft for patent infringement in Word 2003 and later versions. The feature in question was "custom XML."

i4i wins lawsuit, Microsoft fined \$290 million, and Microsoft is told they cannot sell Word 2007 with the custom XML feature beginning January 11.

Microsoft appeals lawsuit and loses on appeal.

paul.rohorzka@techtalk.at

6 https://www.networkworld.com/article/2232976/microsoft-word-and-patent-infringement.html

Microsoft then issues a patch stripping Word and other Office programs of custom XML editing capabilities; the injunction is circumvented.

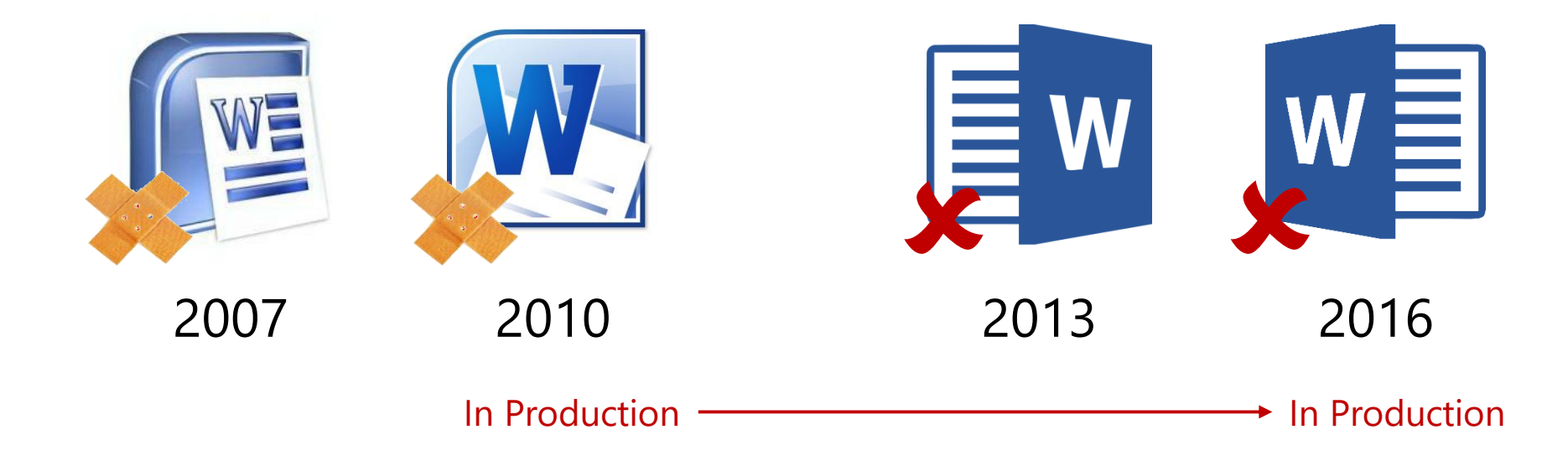

7 https://www.networkworld.com/article/2232976/microsoft-word-and-patent-infringement.html

# **Microsoft Got Sued And ...**

# **Removed THE Foundational Feature**

### **Alternative: ContentControls**

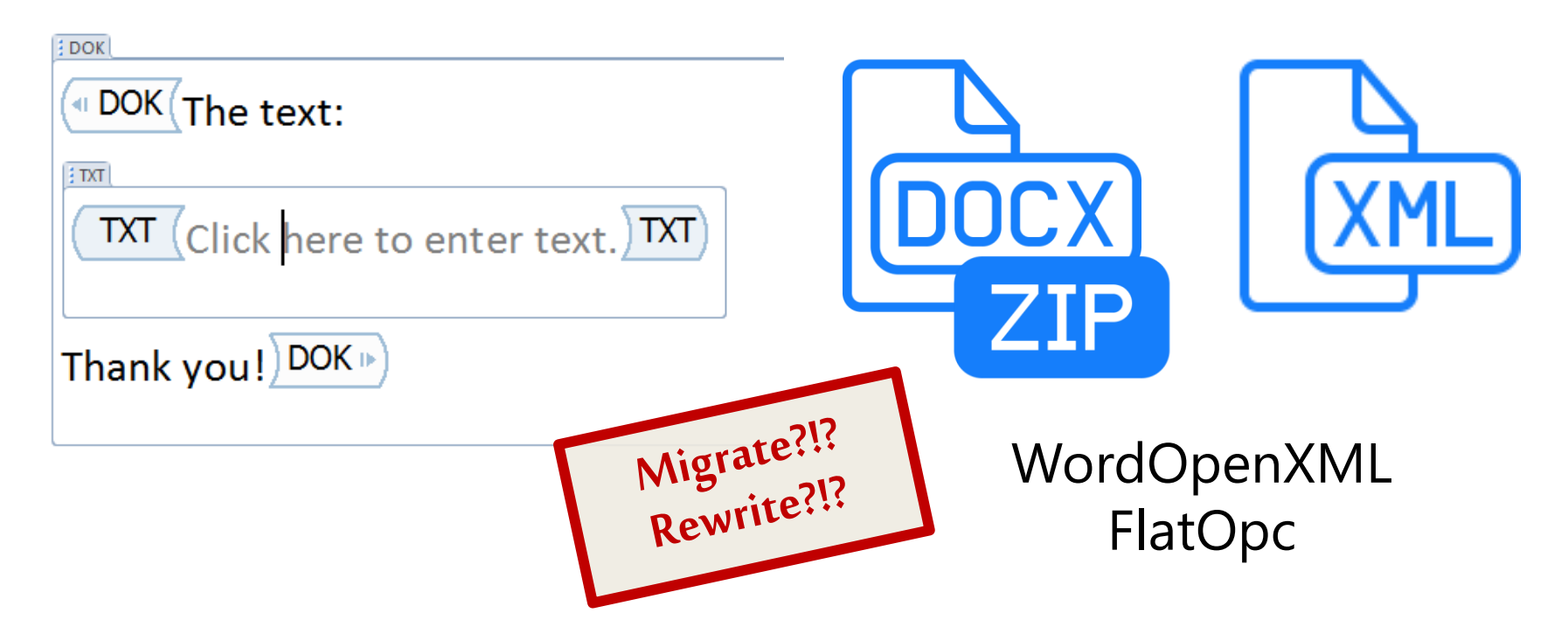

# **Microsoft Got Sued We Had To Rewrite But ...**

# **We Had No Tests**

### **No Tests (Describing The Core Domain)**

Group By: Namespace: Item(s) selected: 225

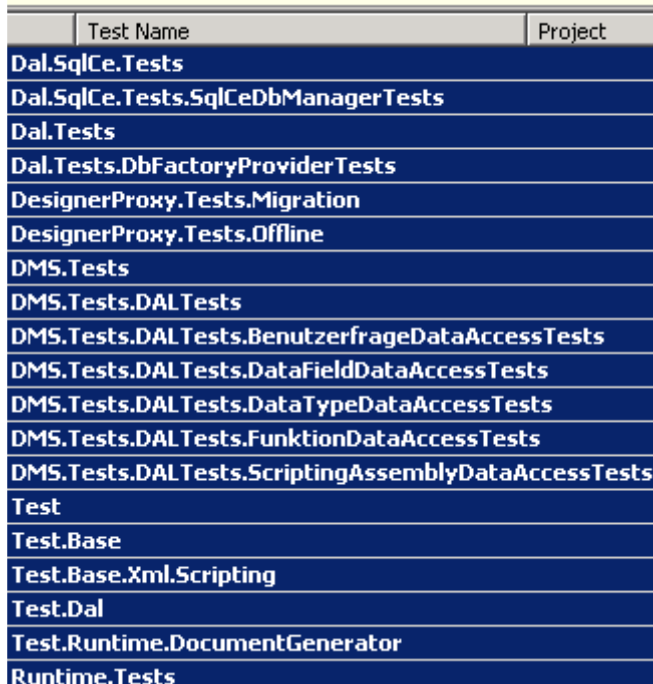

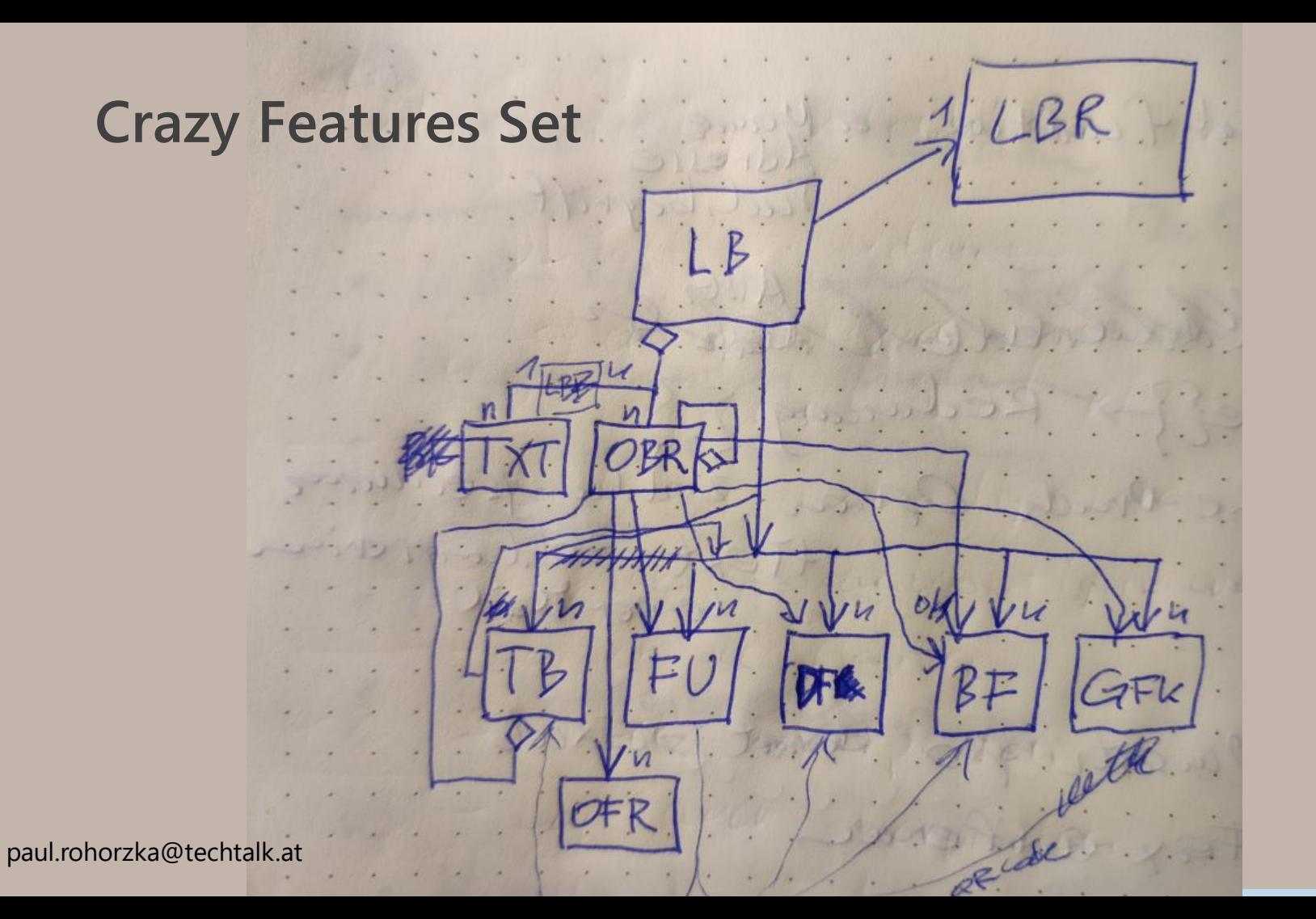

# We Had To **Rewrite** A **Crazy System**

# But Nobody Could Tell **Exactly** What It Was **Supposed To Do**

# Make sure it produces documents identical to the old system.

#### **Test Automation to the Rescue!**

#### **"... Documents Identical to the Old System"**

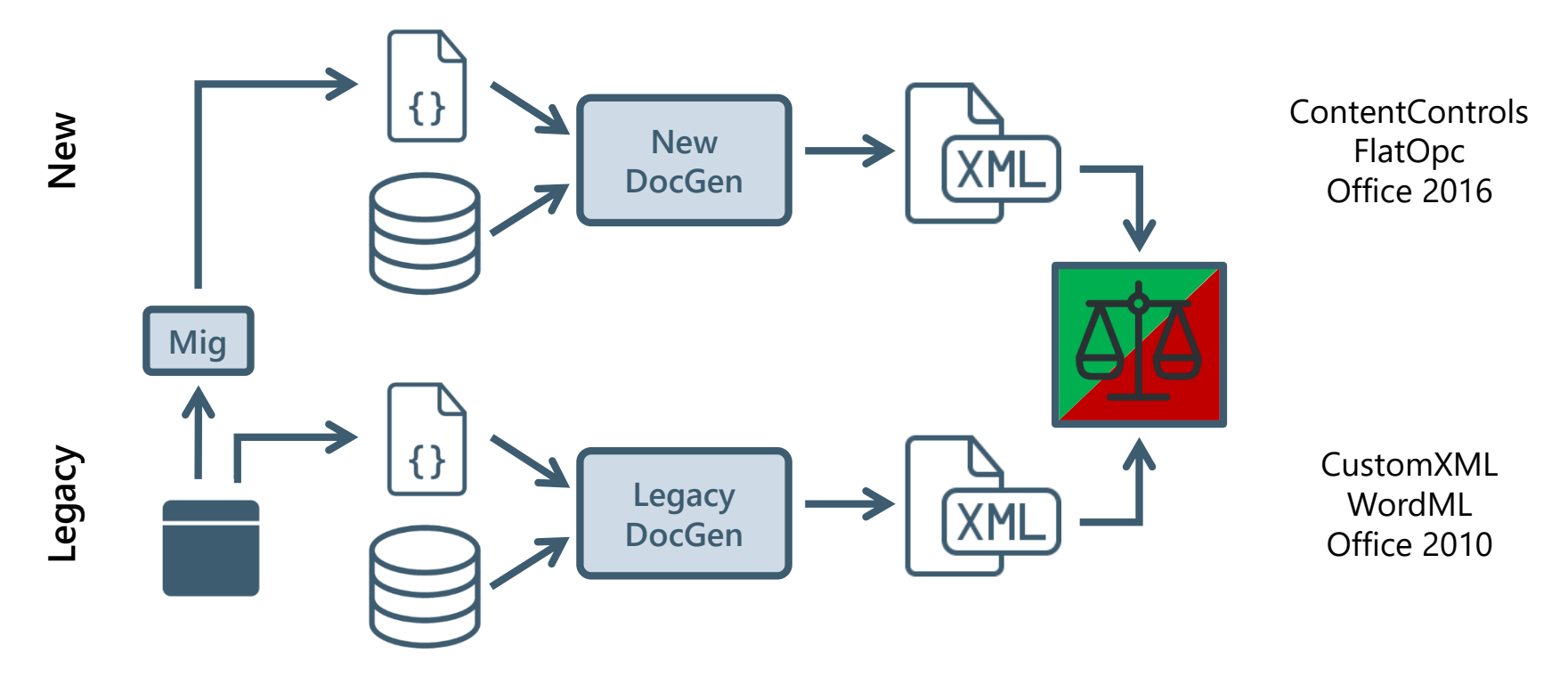

### **Compare Documents?**

WordML + CustomXML

FlatOpc + ContentControls

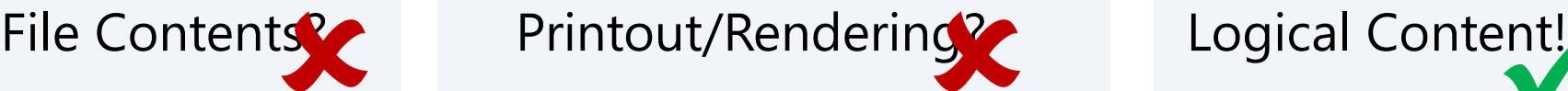

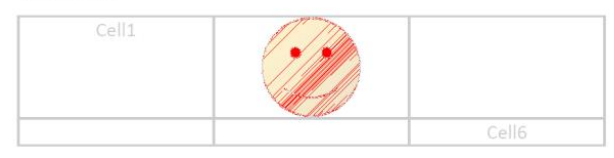

You can use these galleries to insert tables, headers, footers, lists, cover pages, and other document building blocks.

When you create pictures, charts, or diagrams, they also coordinate with your current document look. You can easily change the formatting of selected text in the document text by choosing a

look for the selected text from the Quick Styles gallery on the Home tab

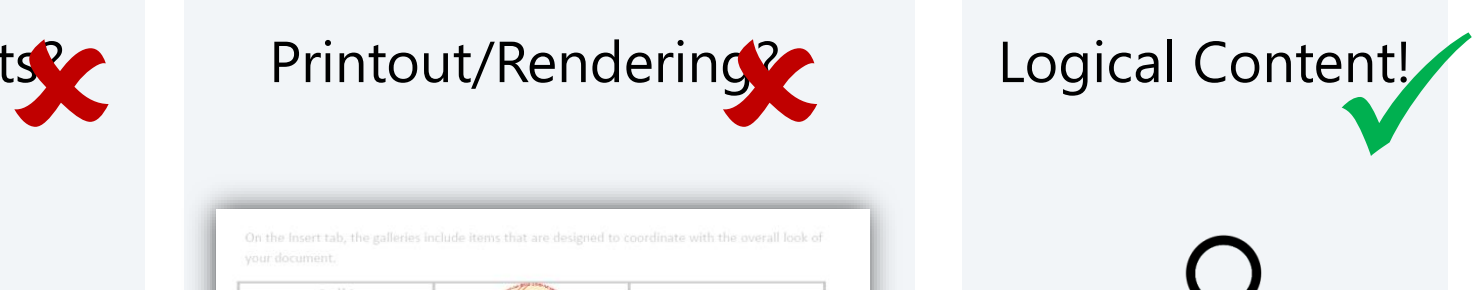

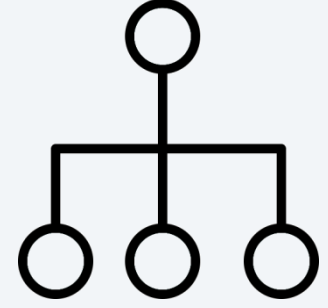

#### **Approaching Uncharted Territory**

Learn what else the feature can do

Focus on a single feature

Supplement with unit tests

Start with simplest path

Spec first

paul.rohorzka@techtalk.at

18 https://flic.kr/p/9KWEpn

# **Specs**

**@Runtime** 

Funktionalität: Funktionen rendern die auf eine OFR zugreifen

#### @BackLogId-61404

ESzenariogrundriss: Runtime rendert Funktionen welche Daten aus einem Objekt retournieren

Wenn das Szenario '<Szenario>' von der neuen Runtime generiert

Und mit dem Ergebnis der alten Runtime verglichen wird,

```
Dann sollen die beiden Dokumente als identisch angesehen werden.
```

```
Beispiele:
```
Kein Objektbereich im Dokument

 $\cdot$ Szenario $\cdot\cdot$ 

 $\cdot$ In einer Funktion wird direkt (ohne CurrentObjekt) auf Daten eines Objekts zugegriffen.  $\cdots$ 

```
Beispiele:
```
Ein Objektbereich im Dokument 

∙Szenario

Eine Funktion ist in einem Objektbereich eingebettet der ein einzelnes Objekt liefert.  $\cdots$ 

Eine Funktion ist in einem Objektbereich eingebettet der eine Liste von Objekten liefert. | paul.rohorzka@techtalk.at

# **Integrated Tests – Focusing Is Hard**

⊟Szenariogrundriss: Runtime berücksichtigt beim Generieren des Listbilds den Listbildrahmen - bekannte Unterschiede zur alten Runtime

- Wenn das Szenario '<Szenario>' von der neuen Runtime generiert
- Und mit dem Ergebnis der alten Runtime verglichen wird,
- # In der alten Runtime wird in manchen Fällen (z.B. bei leeren Bereichen) einer der leeren Absätze am Ende des Dokuments
- # nicht gelöscht. Es handelt sich dabei wahrscheinlich um den Absatz, der das VSTO-OCX-Control enthält.
- Aber beim Vergleichen der letzte Absatz des von der alten Runtime generierten Dokuments ignoriert wird (falls dieser leer ist), Dann sollen die beiden Dokumente als identisch angesehen werden.
- @BackLogId-60734
- Beispiele:
- 
- Lists von Listbild und Listbildrahmen werden berücksichtigt

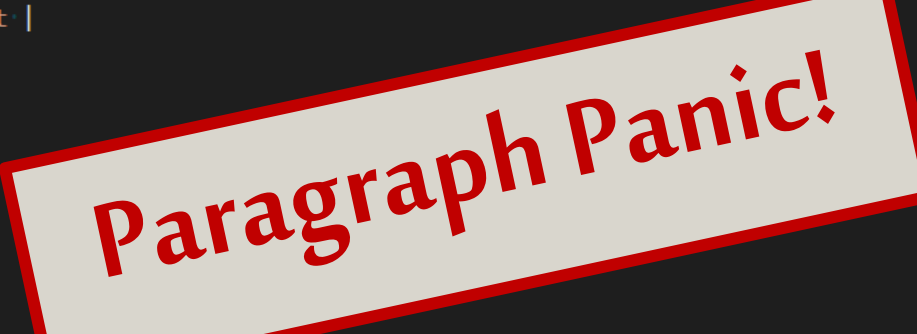

#### **First Contact**

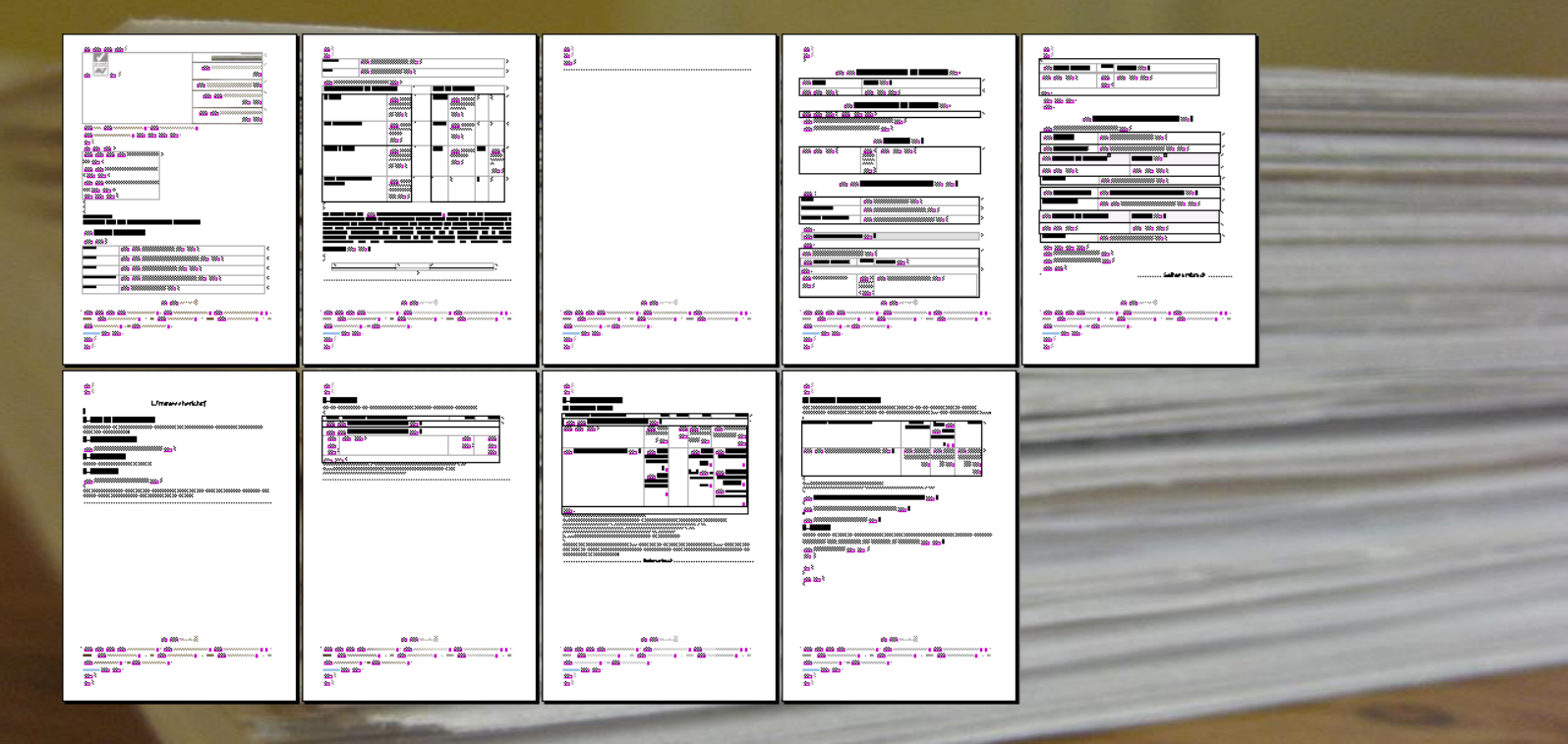

21 https://upload.wikimedia.org/wikipedia/commons/5/5a/College\_Math\_Papers.jpg paul.rohorzka@techtalk.at

### **Now It Gets Scary**

#### **"User Questions" – Half Baked Documents**

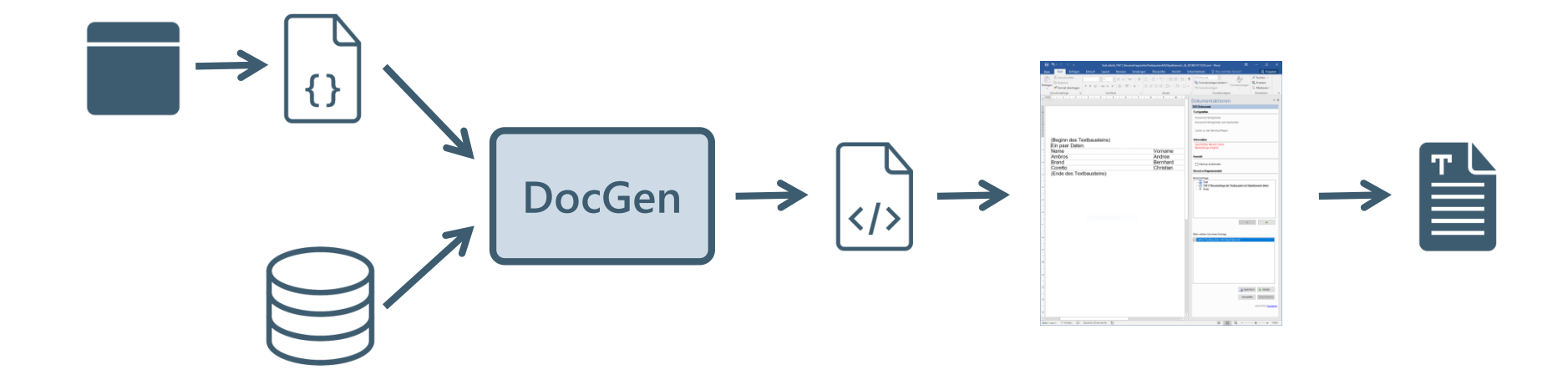

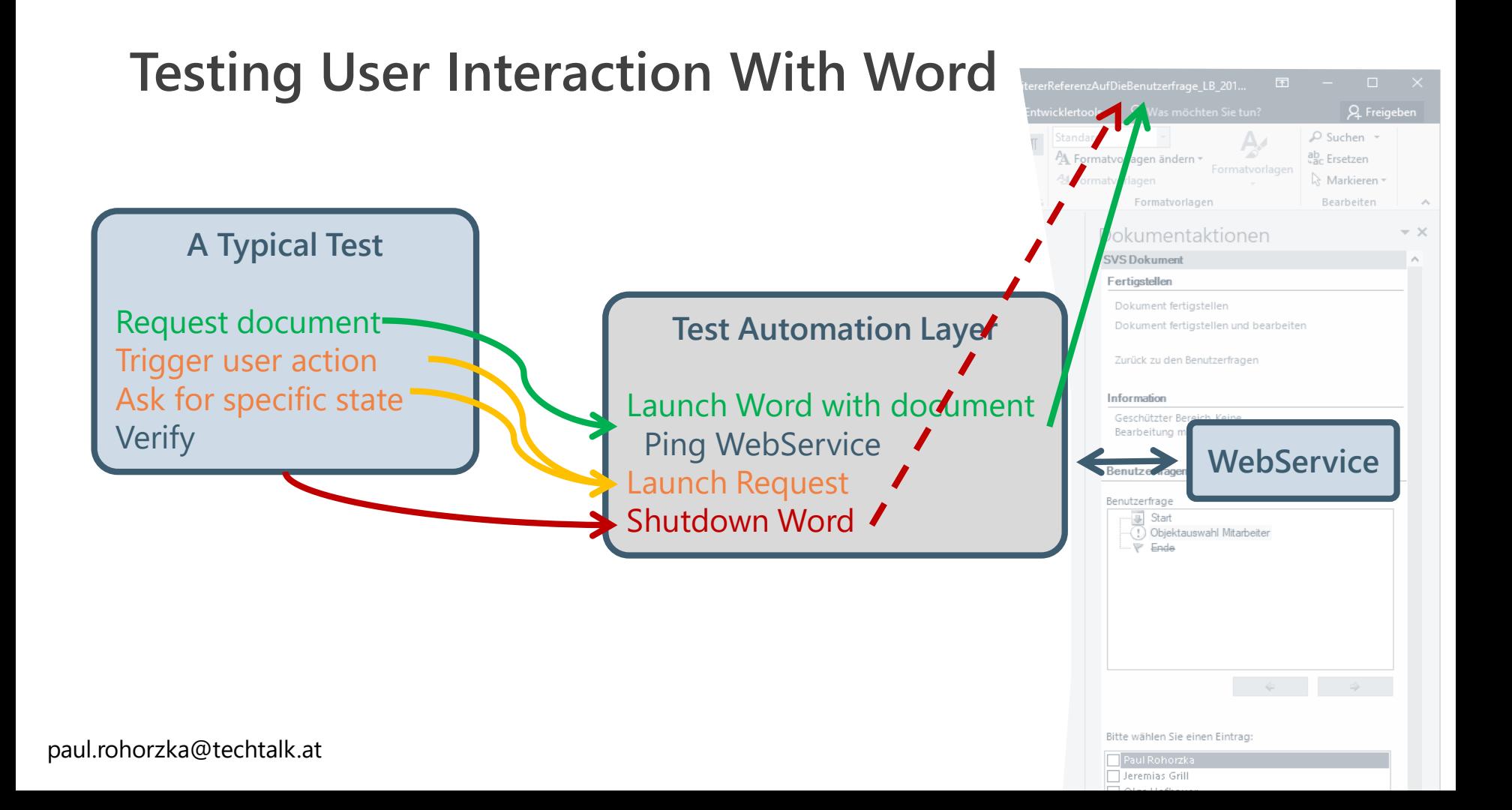

Szenario: Die Antworten von Benutzerfragen mit Einfachauswahl werden in das Dokument eingefügt (mit weiterer Referenz auf die Benutzerfrage)

Angenommen das Szenario 'Benutzerfrage mit Einfachauswahl wird zur Objektauswahl verwendet (mit weiterer Referenz auf die Benutzerfrage)' wir Und das Dokument wird im Benutzerfragen-Designer geöffnet.

Wenn die Benutzerfrage 'Objektauswahl Mitarbeiter' mit der Option 'Maria Hofbauer' beantwortet wird,

```
Dann sieht das Dokument so aus (ohne Header/Footer und BFL):
HERE
DOK
    LBB
         TXT
             Paragraph
                  "Referenz auf die Benutzerfrage (außerhalb des Objektbereichs):"
             BFR
                 Paragraph
                      "Maria Hofbauer"
             Paragraph
             Paragraph
                  "Objektbereich:"
             OBR
                 Paragraph
                      "Mitarbeiter "
                      OFR
                           "Maria"
                      \mathbf{u} and
                      OFR
                           "Hofbauer"
                      OFR
TELEVILLE
```
#### **Now We Could Write Tests Like This**

# **UI-Level Testing Challenges**

- Reliably controlling external process
	- Timeouts!
- Modal dialogs blocking!
- Global dependencies
	- Dev Machine: Windows popping
	- Build-Server: Registry
	- Under the hood features
- Run Time (monitor it!)

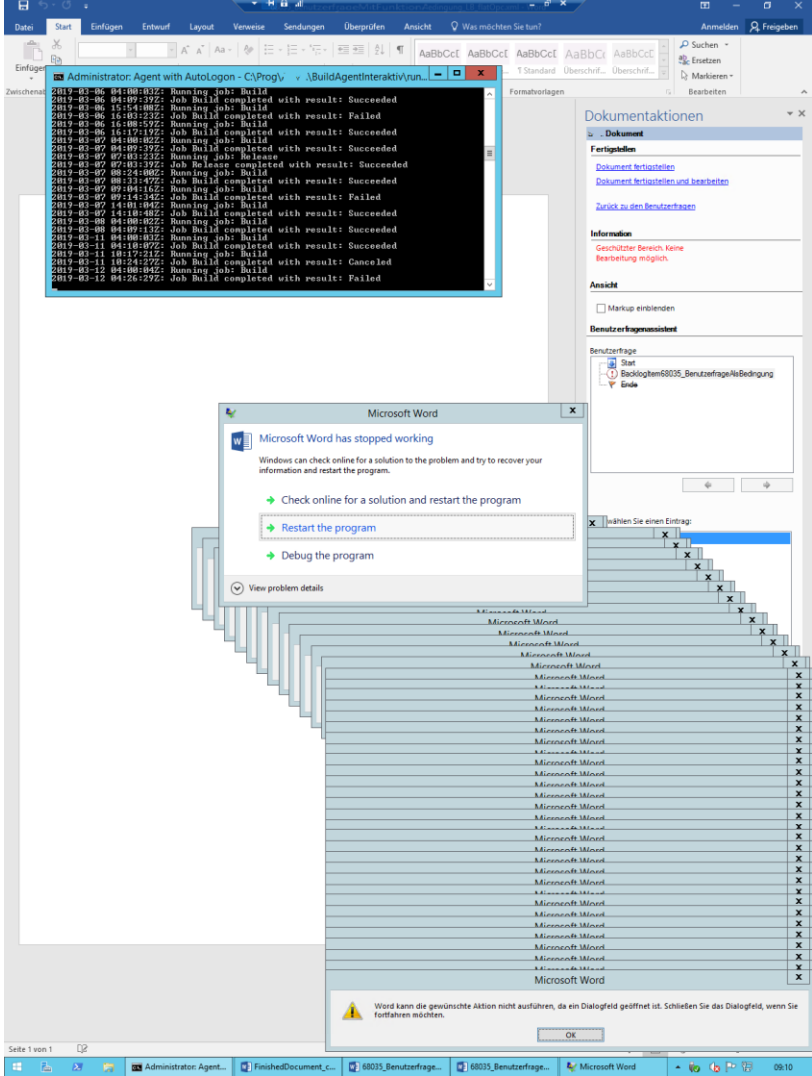

### **Focusing on the Relevant Parts**

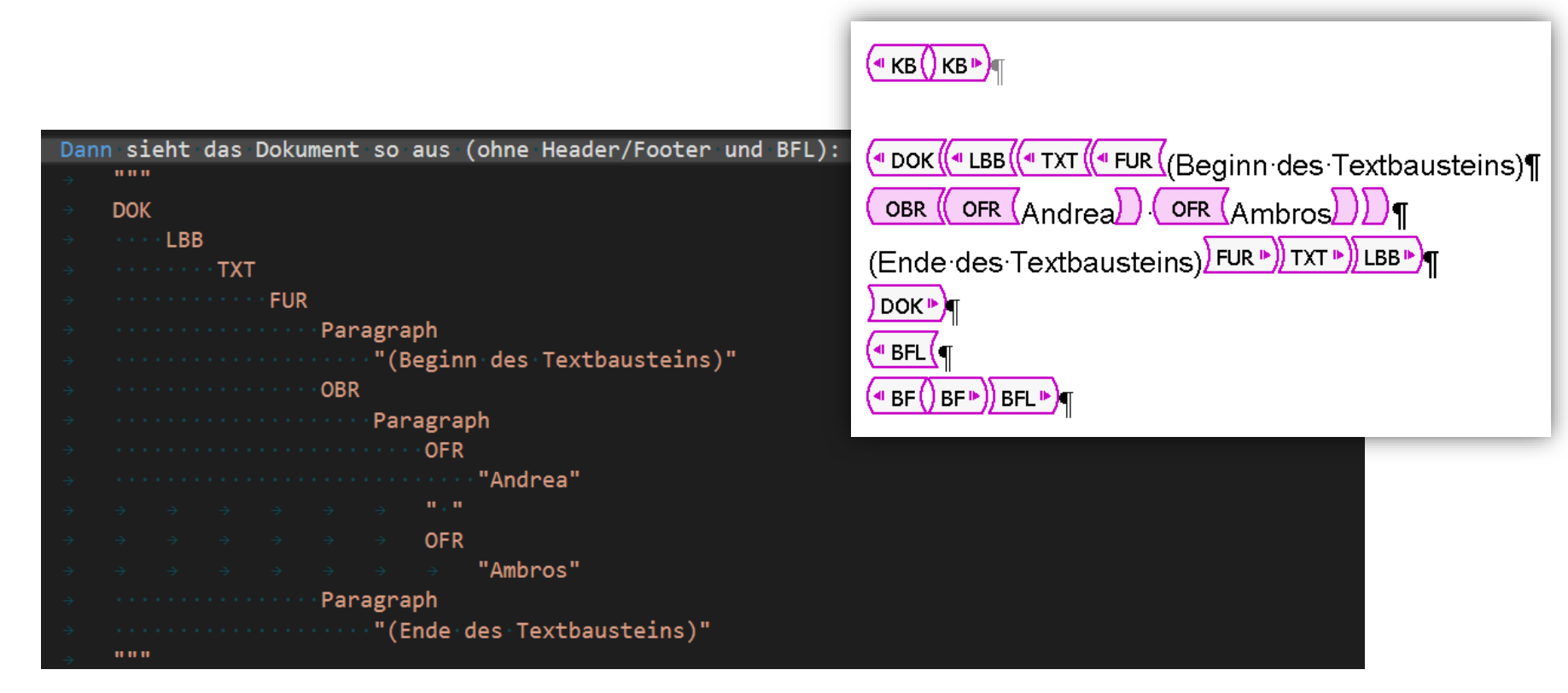

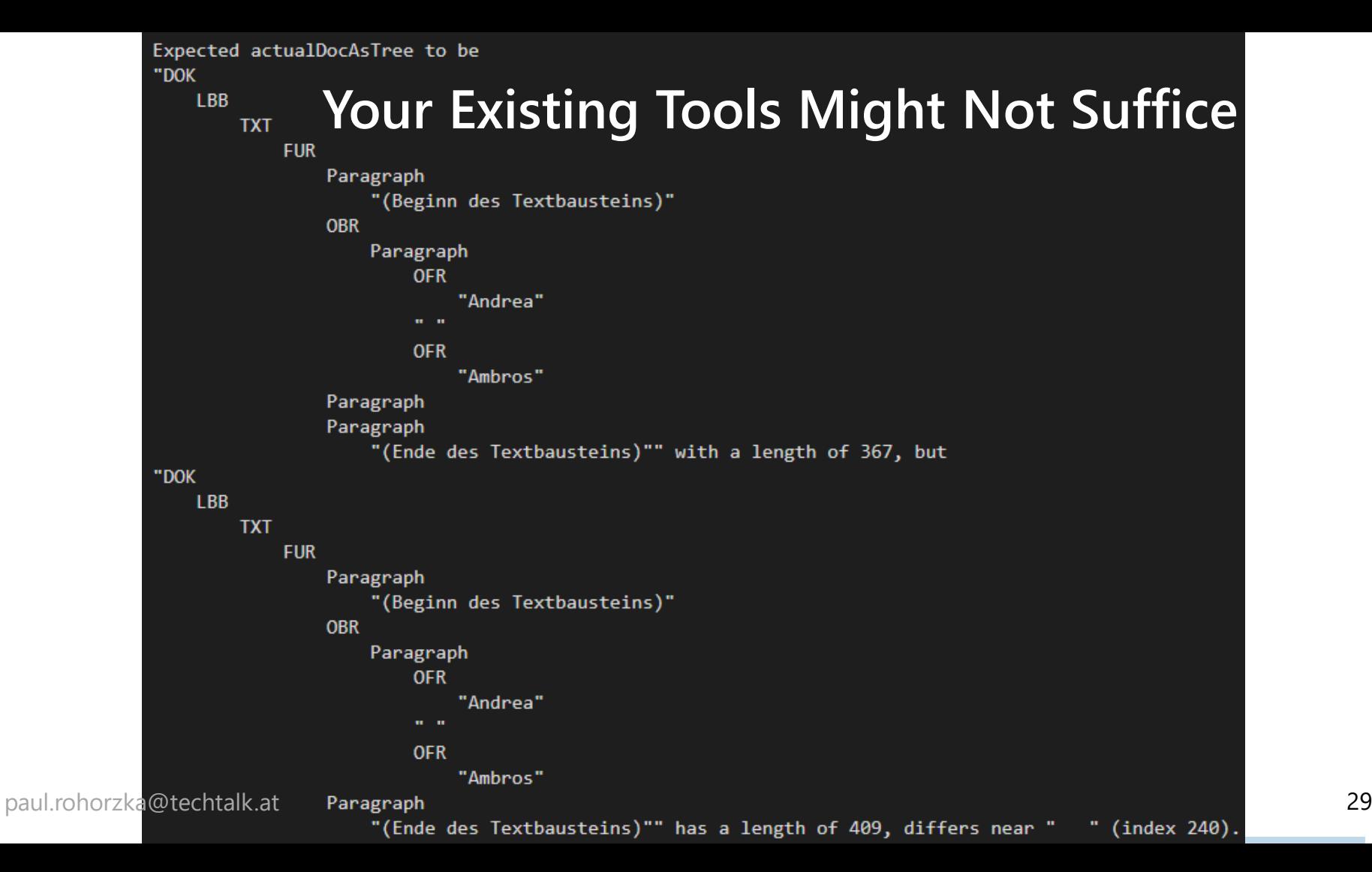

# **Your Existing Tools Might Not Suffice**

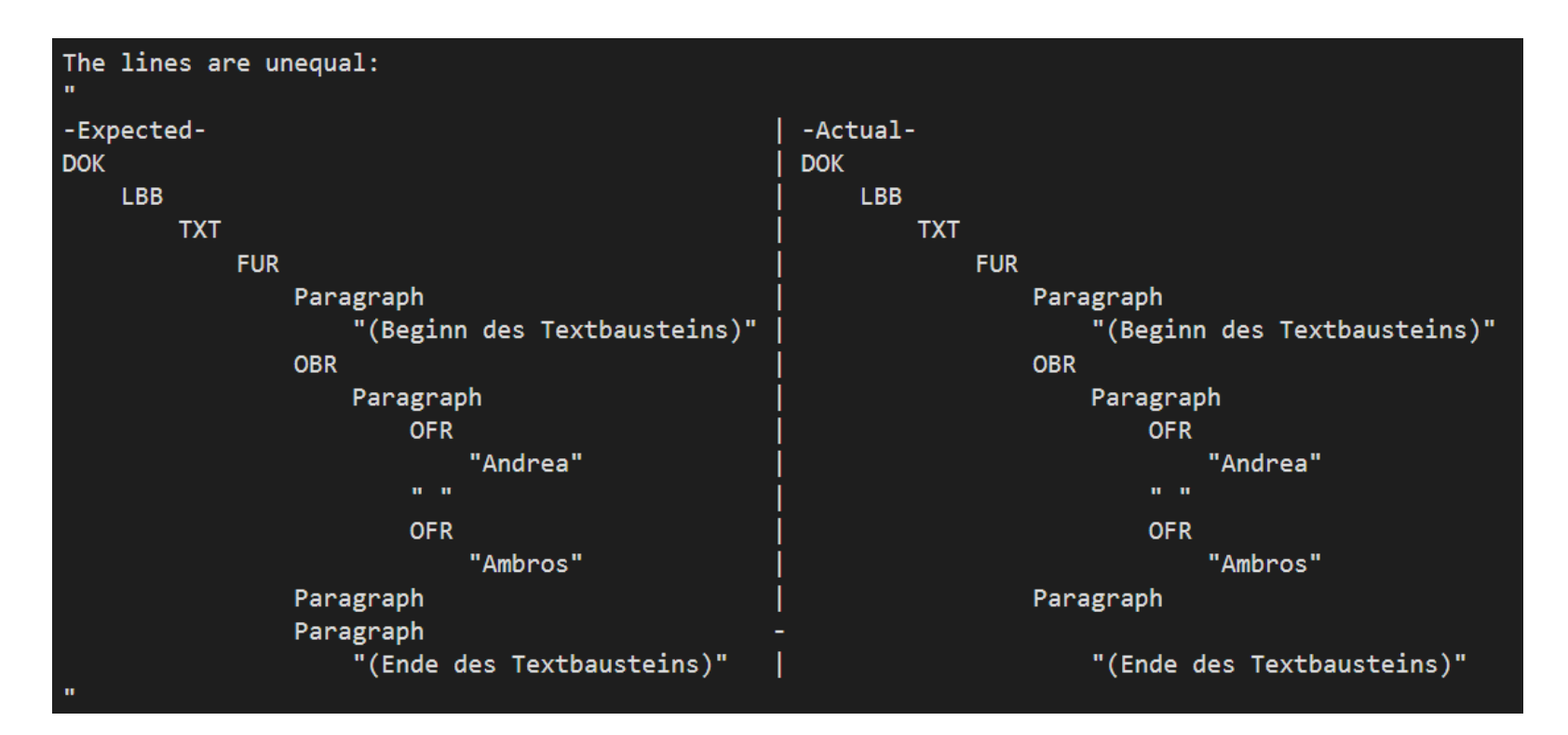

# **Meta Tests – Testing the Test Automation Layer**

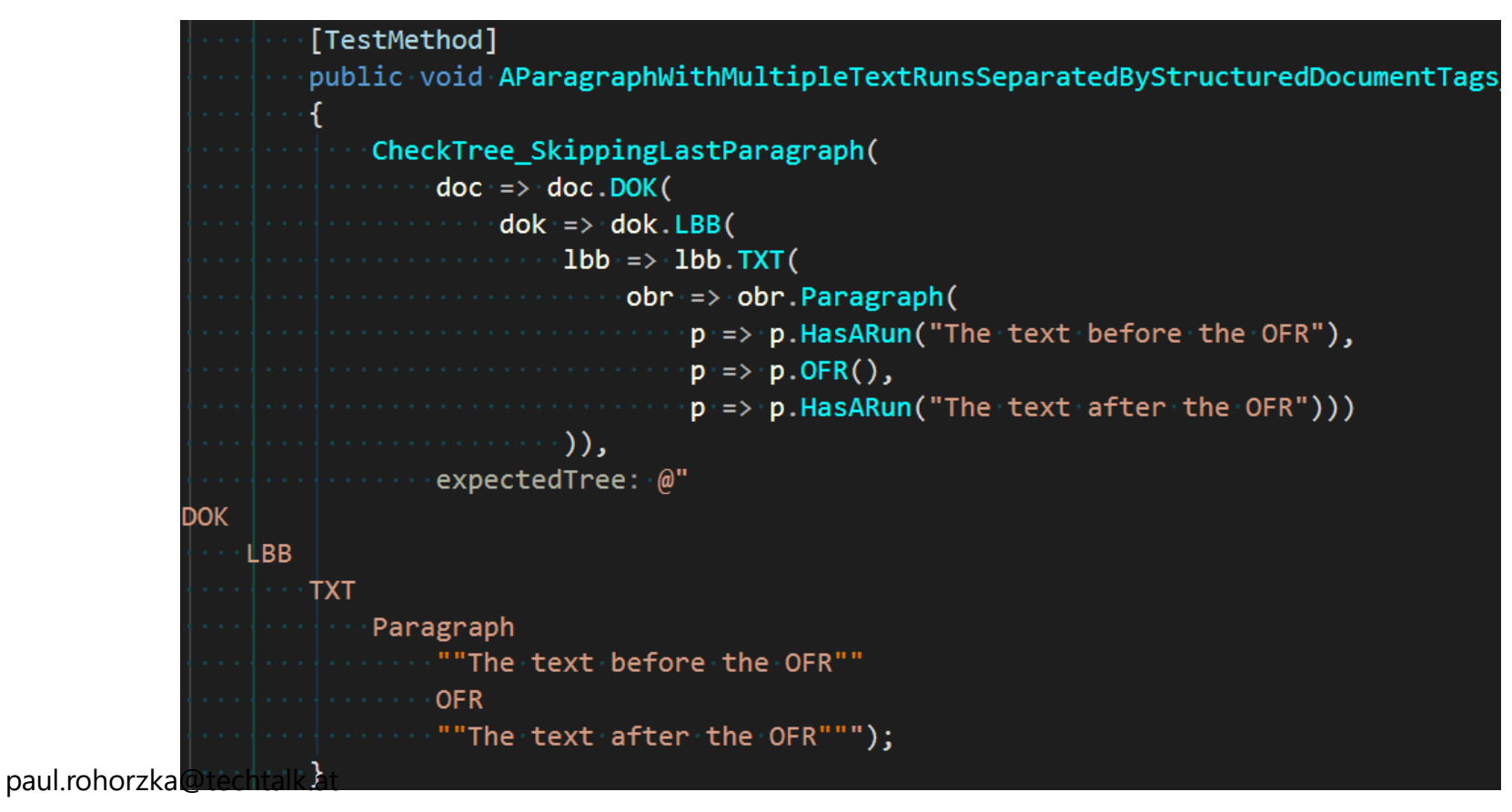

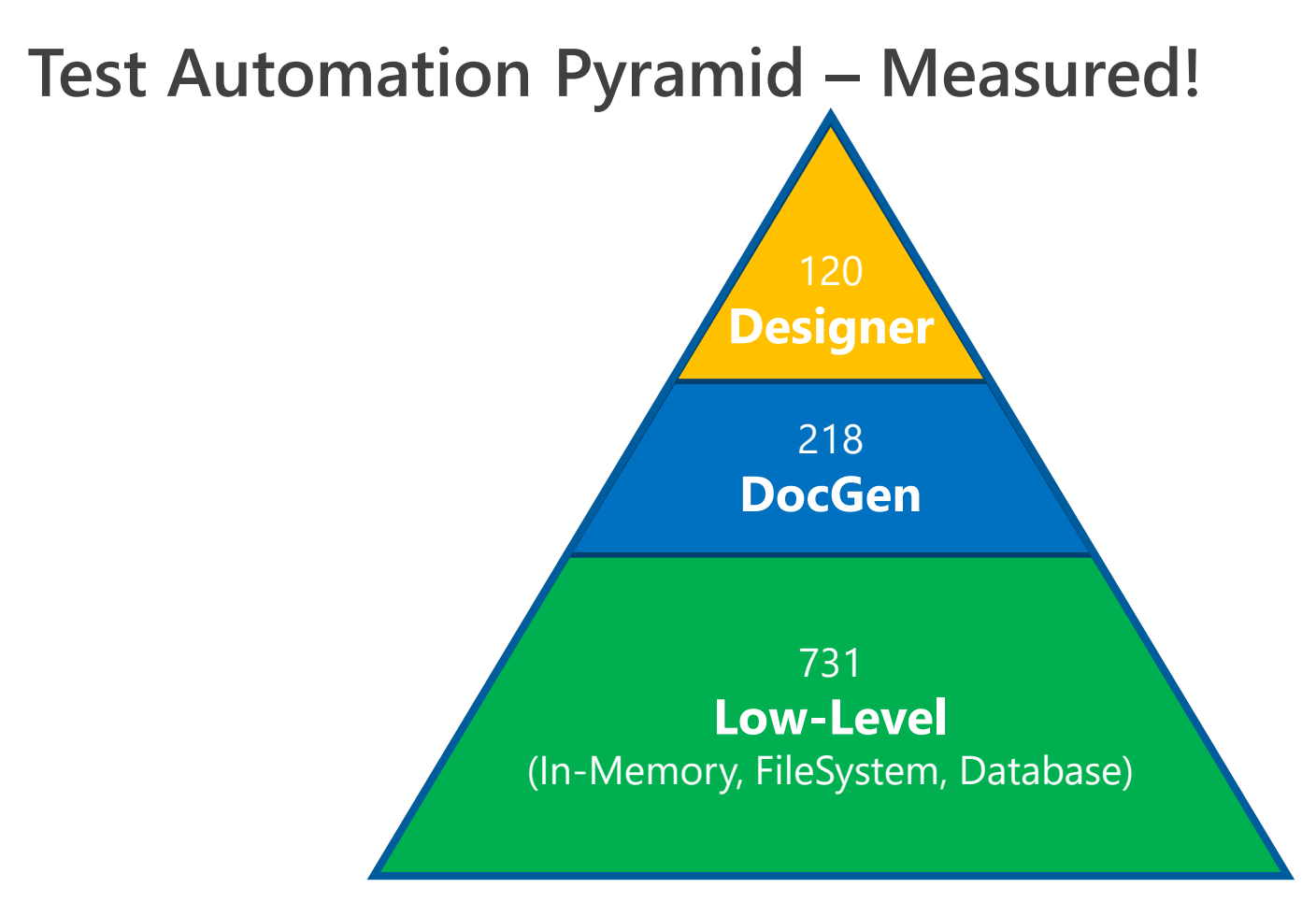

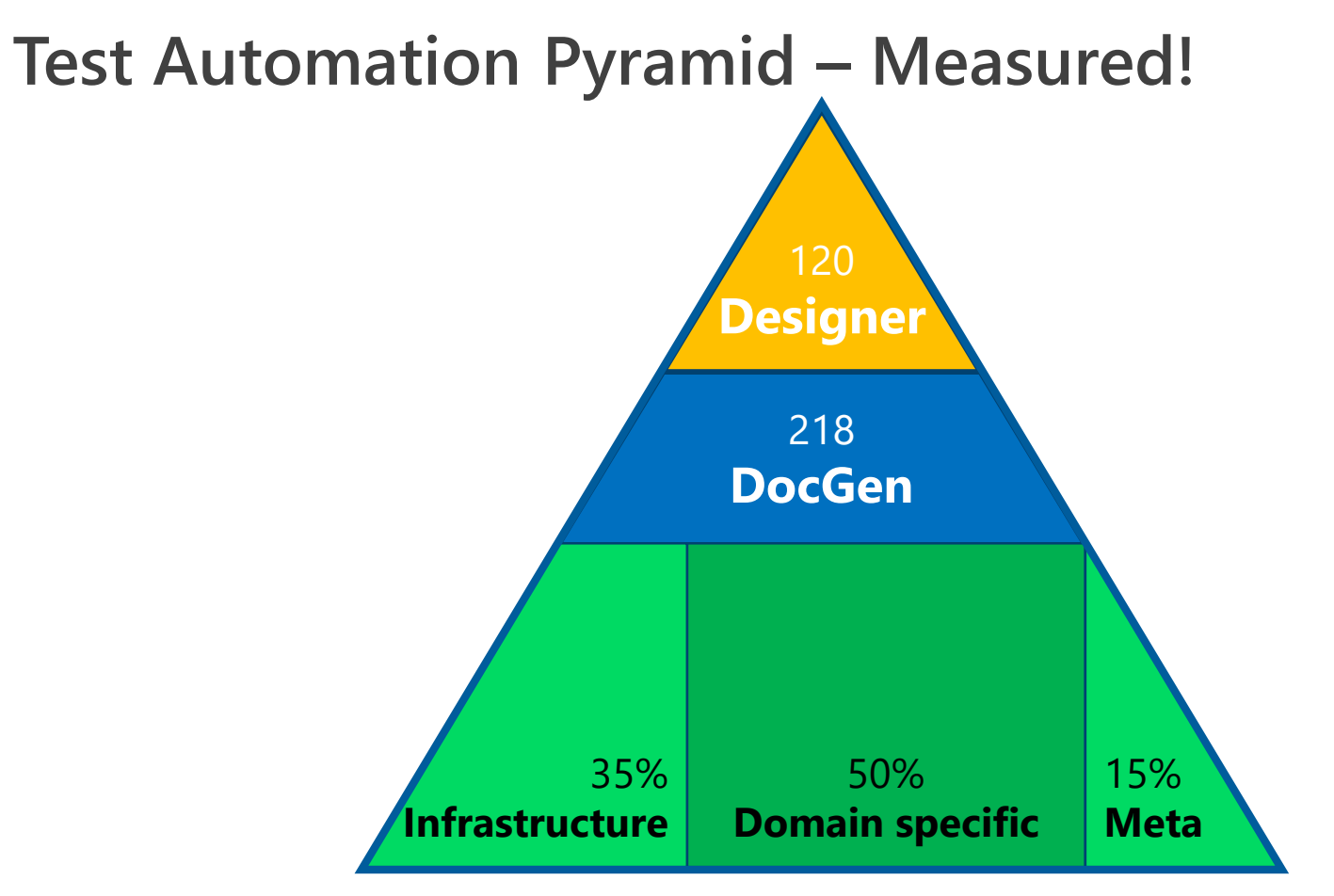

#### **Some Learnings**

Be critical to what you have

- Imagine what might serve you better
- Run experiments to gain insights
- Build the stuff you want to have
- Strive for clarity

Test your test automation layer

#### Test automation does not replace the need for testers

34

# **Let The Tests Talk Your Language**

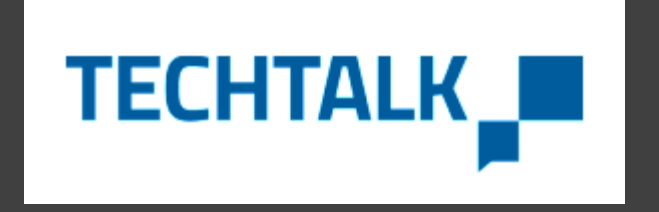